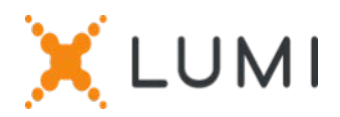

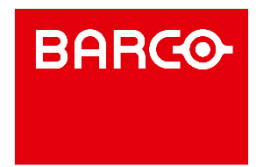

# Registratie instructies Lumi Connect

# Welkom bij Lumi Connect!

Lumi Connect is een platform voor de registratie en stemming van aandeelhoudersvergaderingen.

Door op de link [www.lumiconnect.com](http://www.lumiconnect.com/) te klikken, kunt u zich nu registreren voor de Algemene Vergadering van **BARCO op 28 april 2022**, een volmacht benoemen of een stem uitbrengen vóór de vergadering (Directe Stem). **Er zijn voor u als aandeelhouder geen kosten verbonden aan de registratie en het stemmen via het Lumi Connect platform.**

De uiterste datum voor registratie op het Lumi Connect platform is **22 april 2022** middernacht.

*BELANGRIJK, er dienen geen extra documenten meer te worden opgeladen via het platform enkel de onderstaande stappen dienen te worden gevolgd om uw registratie te voltooien!*

- **Stap 1** Als u nog geen Lumi Connect account heeft, meld u dan eerst aan (ga naar [www.lumiconnect.com](http://www.lumiconnect.com/) ). U ontvangt een e-mail om uw account te activeren. Na bevestiging, logt u in met uw emailadres en wachtwoord.
- **Stap 2** U moet nu uw account bijwerken.
	- Nadat u uw **telefoonnummer** en **nationaal ID nummer (rijksregisternummer)** hebt ingevuld, moet u de **tussenpersoon** selecteren waarbij u de aandelen van **Barco** hebt gekocht. Een dropdown menu vult automatisch het BIC/LEI nummer in. Als uw tussenpersoon niet in de lijst voorkomt, kiest u **ANDERE** en vult u de gegevens handmatig in.
	- Als u een aandeelhouder op naam bent, hoeft u uw tussenpersoon- en effectenrekeningnummer niet in te vullen.
	- Vul nu uw **aandelenrekeningnummer** in (alleen cijfers invullen).
	- Vermeld het **totaal aantal aandelen Barco** dat u bezit en waarmee u wenst deel te nemen op uw eerder opgegeven aandelenrekeningnummer.
	- Indien u wenst kunt u aanvullende informatie toevoegen. Bijvoorbeeld dat u speciale assistentie (rolstoel) nodig heeft om de Algemene Vergadering bij te wonen.
	- U kunt ook een vraag opgeven die u aan de voorzitter van de vergadering wilt stellen.

Alle velden moeten correct worden ingevuld.

U krijgt een bevestigingspagina te zien die u moet controleren voordat u onderaan op *DOORGAAN* klikt.

### **Stap 3** U wordt nu verzocht aan te geven hoe u wenst deel te nemen:

- **Verzoek om deel te nemen** (in persoon in de zaal, met stemmen tijdens de AV)
- **Verzoek om virtueel de vergadering bij te wonen** (met stemmen op afstand tijdens de virtuele AV)
- **Benoem de voorzitter** (u geeft volmacht aan de Voorzitter, met stemgedrag)
- **Nomineer een volmachtdrager** (iemand die namens u kan stemmen met of zonder steminstructies)
- **Directe stem** (Breng uw stem uit vóór de vergadering. U kunt nog steeds deelnemen aan de (virtuele) AV, maar omdat u uw stem al heeft uitgebracht, kunt u niet meer stemmen tijdens de vergadering).

Als u kiest voor **Directe Stem**, wordt u automatisch doorgeleid naar de pagina waar u kan stemmen voor de AV.

Bovenaan de Directe Stem kaart staat een vakje 'Stem volgens de aanbeveling van het bestuur'. Als u dit selecteert, zullen al uw stemmen voor de resoluties naar discretionair gaan, **maar u kunt individuele resoluties overstemmen door op de instructie van uw voorkeur te drukken.**

### **BELANGRIJK**

U moet onderaan op *INDIENEN* drukken om uw stemmen in te dienen.

Klik vervolgens op *AFRONDEN* om uw registratie af te ronden.

Het stemproces is nu voltooid. U kunt nu uw browser sluiten.

U kunt op elk gewenst moment opnieuw inloggen en uw status wijzigen door op cancel te drukken en de gewenste optie voor deelname aan de vergadering opnieuw te selecteren.

#### **Wat gaat er nu gebeuren?**

Pre-meeting tijdlijn:

Dag 14

**Registratiedatum**

Op **14 april 2022** middernacht eindigt de wettelijke registratiedatum. Om te kunnen stemmen moet u op deze datum in het bezit zijn van de aandelen.

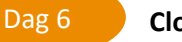

**Closing date**

Als aandeelhouder moet u zich uiterlijk op **22 april 2022** hebben ingeschreven op Lumi Connect om de vergadering te kunnen bijwonen.

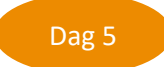

**Lumi start verificatie**

Vanaf **23 april 2022** zal Lumi bij uw tussenpersoon controleren of u de begunstigde bent van de door u aangegeven aandelen, op basis van de door u verstrekte registratiegegevens.

Bij goedkeuring wordt u per e-mail op de hoogte gebracht dat uw registratie en uw directe stemmen zijn goedgekeurd. In de mail ontvangt u een login en wachtwoord om de virtuele Algemene Vergadering bij te wonen.

**X**LUMI

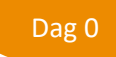

**Vergaderdag**

Als u inlogt, zult u zien dat uw aanvraagformulier voor deelname aan de vergadering nu uw aanwezigheidskaart is geworden, u zal de QR-code en de barcode zien.

De **QR code** wordt gebruikt om u aan te melden als u de **vergadering in de zaal** bijwoont. Om de **vergadering virtueel** bij te wonen gebruikt u de code van de **barcode** om in te loggen.

Als u voor de vergadering nog geen stem heeft uitgebracht, kunt u dat tijdens de (virtuele) vergadering doen. Als u de vergadering in persoon in de zaal bijwoont, ontvangt u na verificatie met uw ID-kaart bij de registratiebalie een elektronisch stemkastje. Als u uw stemmen vóór de vergadering hebt uitgebracht, bent u ook welkom om deel te nemen aan de (virtuele) vergadering.

 $\ddot{\mathbf{e}}$ **AGM DNB** Meeting Participation Request Approval status: Approved Required fields are marked with an asterisk  $(*)$  $\Box \otimes \Box$ 職員 Summary What happens next More info My Participation AGM<sup>\*</sup> Requested to attend  $\ensuremath{\mathsf{C} \mathsf{a} \mathsf{n} \mathsf{c} \mathsf{e} \mathsf{l}}$ Requested to attend virtual EGM<sup>+</sup>  $\ensuremath{\mathsf{Cancel}}$ meeting My Details Title Given names Family name

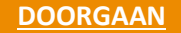

X LUMI Copyright © Lumi 2020. All rights reserved

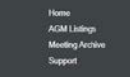

Terms & Condition<br>Privacy Policy